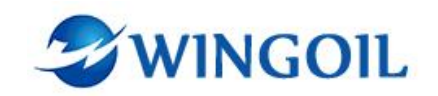

# **HPU Operation Manual**

**(Pressure Testbay Box)**

*Issued by*

**Chongqing Weiyun Technology Development Co,.Ltd**

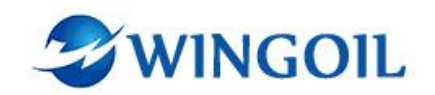

# **Contents**

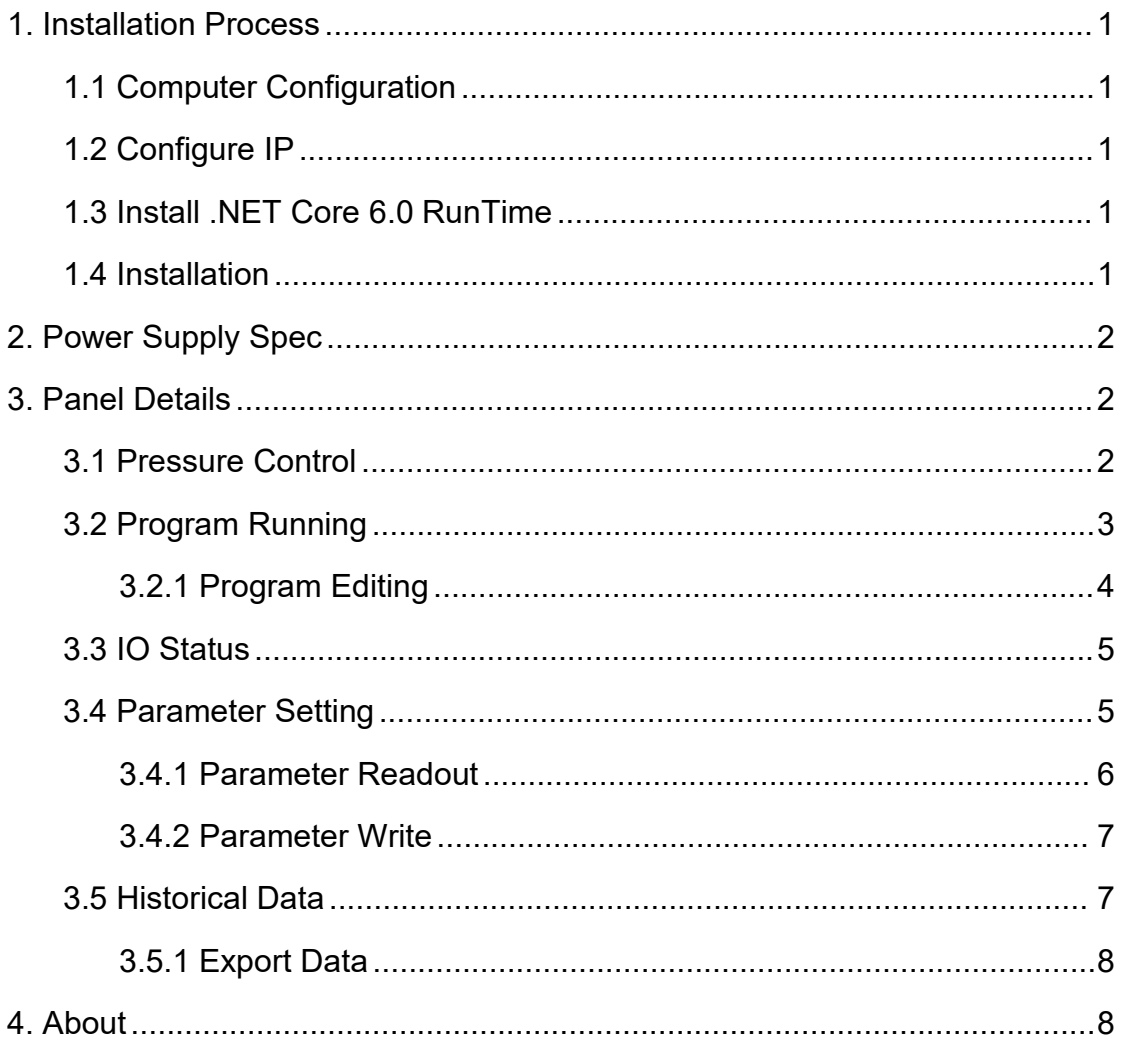

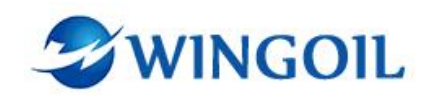

## <span id="page-2-0"></span>1. Installation Process

- <span id="page-2-1"></span>1.1 Computer Configuration
	- Supports WIN10 vsreion1903 and above.
	- Display resolution of 1920\*1080.

#### <span id="page-2-2"></span>1.2 Configure IP

 The IP address needs to be on the same LAN as the remote communication system.

Open the Control Panel→Network and Internet→Network and Sharing Center

- ➡Change adapter settings➡Ethernet Properties
- Use the following IPv4 and subnet mask(IP 192.168.10.1).

#### <span id="page-2-3"></span>1.3 Install .NET Core 6.0 RunTime

- RunTime needs to be installed for initial use.
- Open the folder.

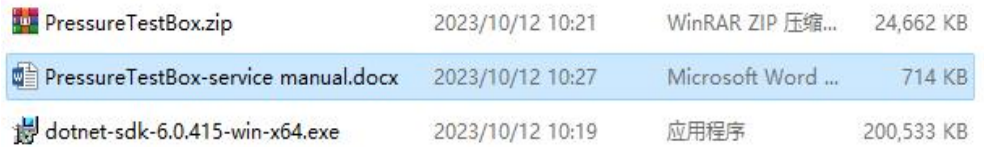

 $\bullet$  Double click dotnet-sdk-6.0.415-win-x64.exe and wait for the installation to complete.

#### <span id="page-2-4"></span>1.4 Installation

- Copy PressureTestbayBox.zip to a directory other than C drive.
- Unzip it.
- **•** Double click PressureTestbayBox\_Russia.exe to run the program.

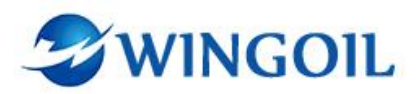

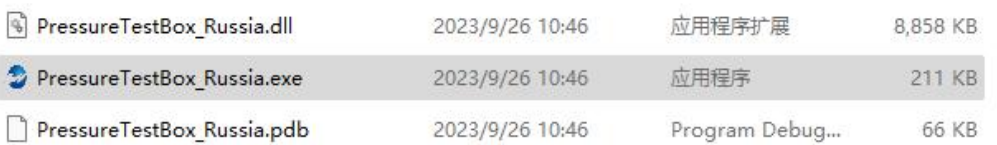

# <span id="page-3-0"></span>2. Power Supply Spec

Voltage: 380V Frequency: 50HZ Power Consumption: 10KW Use three-phase five-line system.

# <span id="page-3-1"></span>3. Panel Details

#### <span id="page-3-2"></span>3.1 Pressure Control

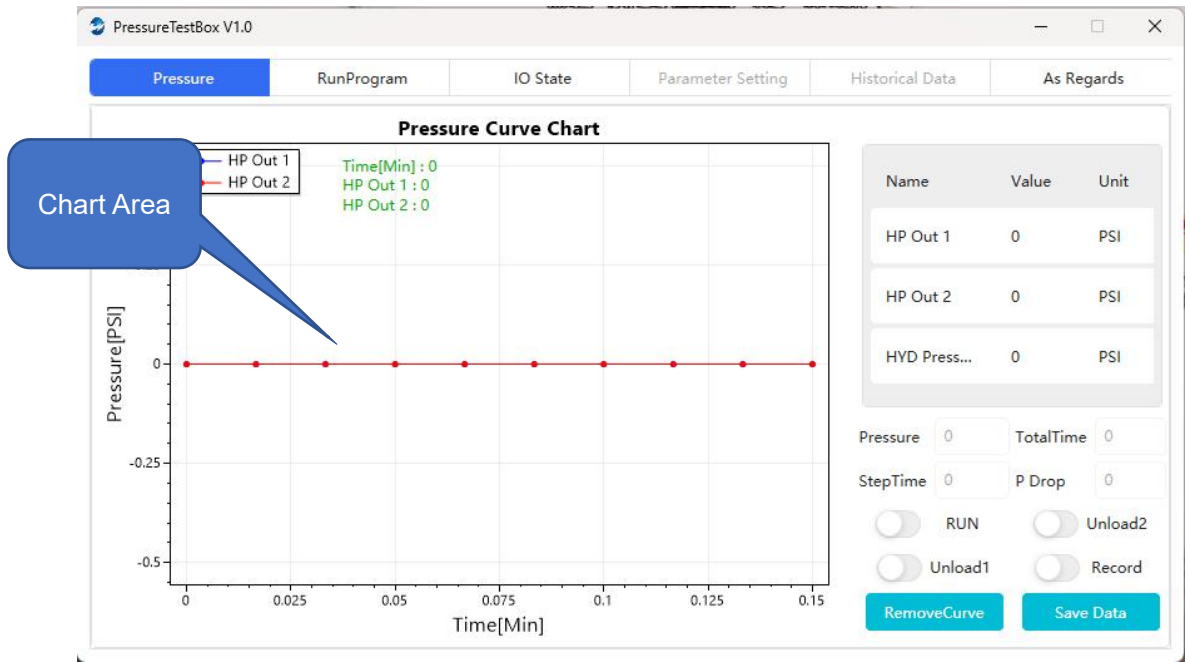

- Pressure: Display the pressure value of the running step sequence.
- TotalTime: Display the total running time.
- StepTime: Display the time of the running step sequence.
- P Drop: Display the current pressure drop value.
- Run: Run the set automatic program (view the editing of the RunProgram).
- Unload1: Pressure relief button that unloads HP1 pressure.

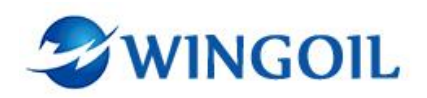

- Unload2: Pressure relief button that unloads HP2 pressure.
- Record: Data recording of the chart.
- Save Data: Save the data to the database.

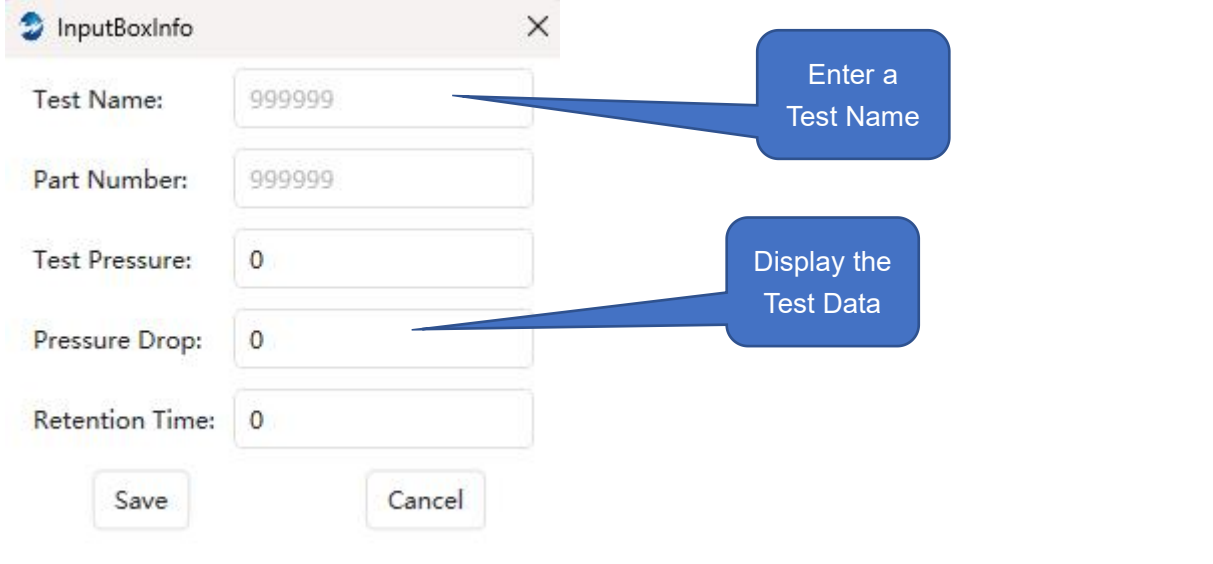

● Remove Curve: Remove data from the chart.

## <span id="page-4-0"></span>3.2 Program Running

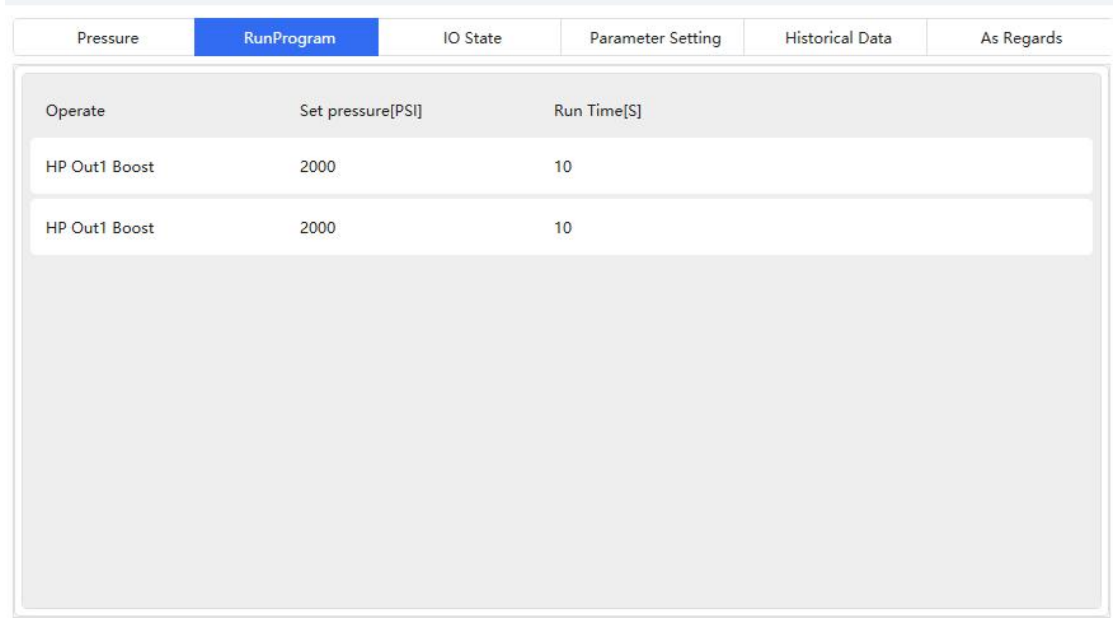

Sequence editing of program operation

Operate: The operation of the running step sequence.

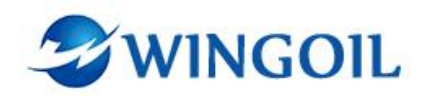

- Set Pressure: Set the required pressure value of the running step sequence.
- Run Time: The time of the running step sequence.

#### <span id="page-5-0"></span>3.2.1 Program Editing

Click the right mouse button on the program editing chart.

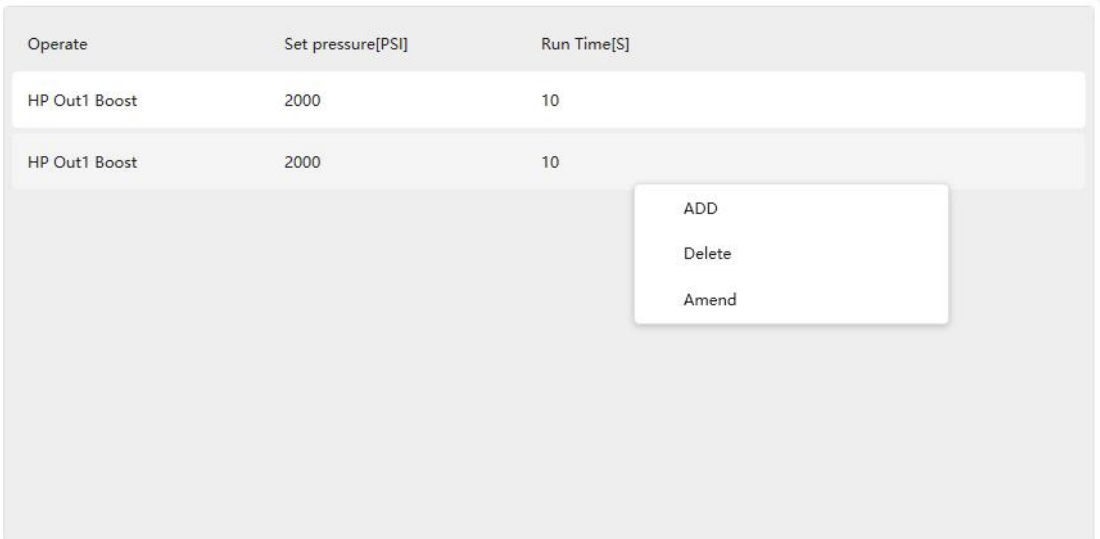

ADD: Add one step sequence.

Delete: Delete the selected sequence.

Amend: Amend the selected sequence.

● Select the function that needs to be operated.

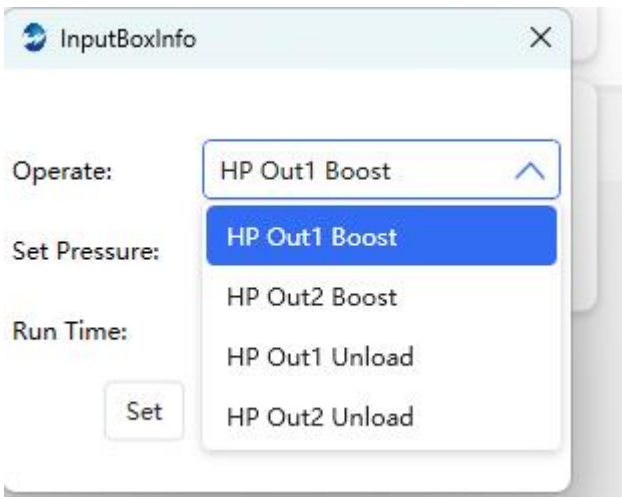

HP Out1 Boost: Pressure boost of HP Out1.

HP Out2 Boost: Pressure boost of HP Out2.

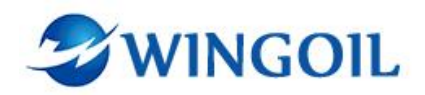

HP Out1 Unload: Pressure relief of HP Out1(Set Pressure will be automatically ignored when Unload is selected).

HP Out2 Unload: Pressure relief of HP Out2(Set Pressure will be automatically ignored when Unload is selected).

Click "Set" to complete the editing step (maximum of 30 steps).

#### <span id="page-6-0"></span>3.3 IO Status

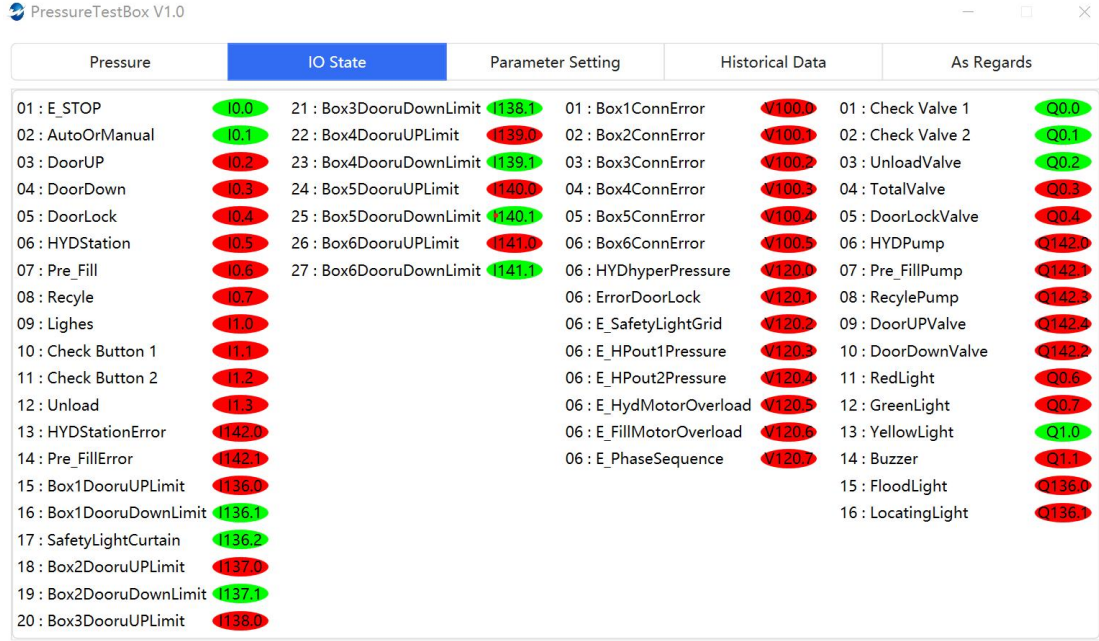

## <span id="page-6-1"></span>3.4 Parameter Setting

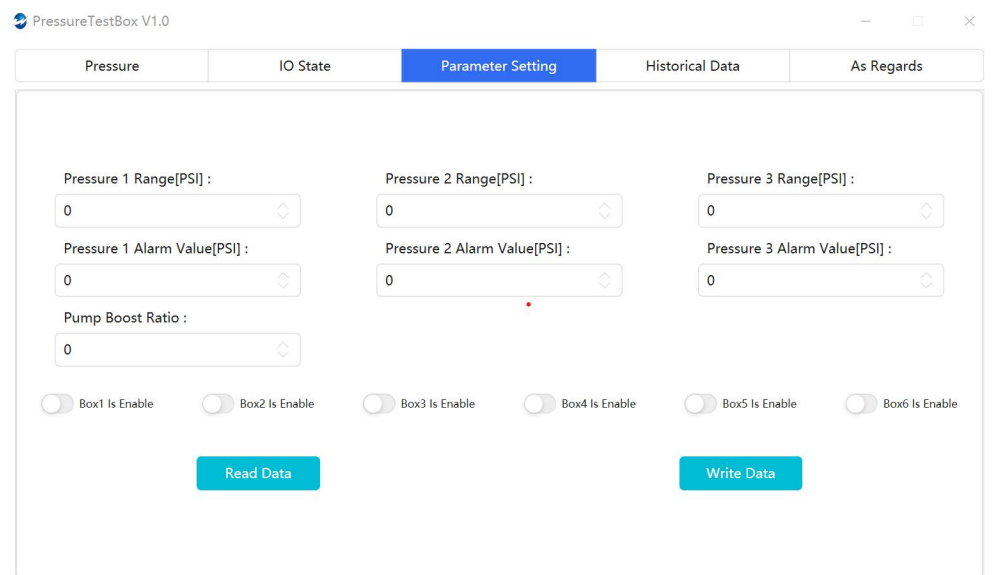

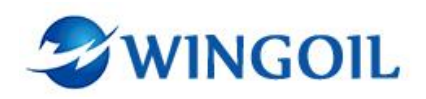

- Pressure 1 Range: Set the pressure sensor range of HP Out1.
- Pressure 1 Alarm Value: Set the pressure alarm value for HP Out1(Stops when the pressure alarm value is exceeded).
- Pressure 2 Range: Set the pressure sensor range of HP Out2.
- Pressure 2 Alarm Value: Set the pressure alarm value for HP Out2(Stops when the pressure alarm value is exceeded).
- Pressure 3 Range: Set the pressure sensor range of the hydraulic station.
- Pressure 3 Alarm Value: Set the pressure alarm value for the hydraulic station(Stops when the pressure alarm value is exceeded).
- Pump Boost Ratio: The boost ratio of the high pressure pump.

#### <span id="page-7-0"></span>3.4.1 Parameter Readout

Reading

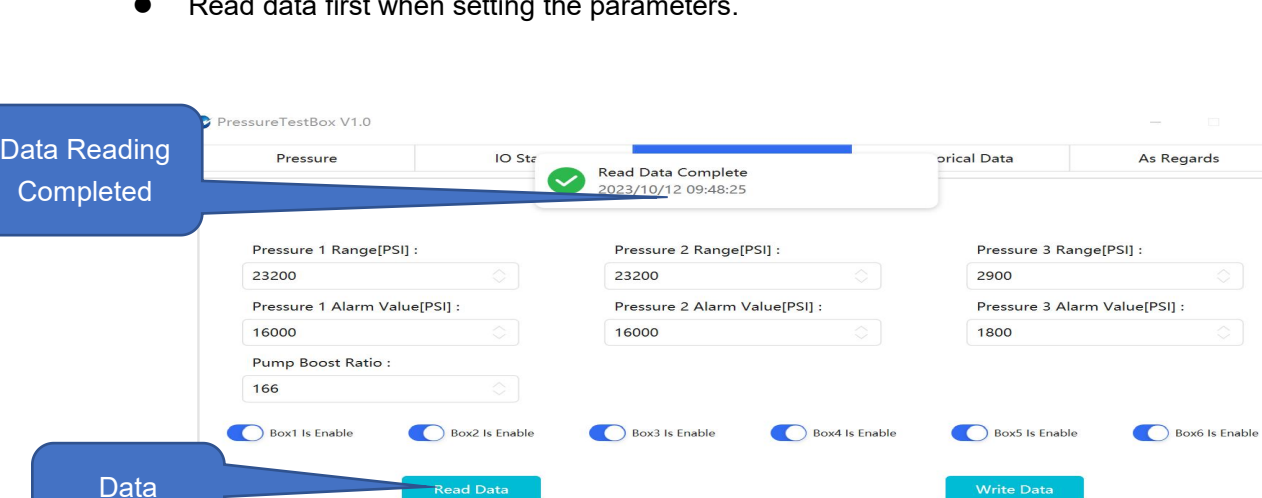

Read data first when setting the parameters.

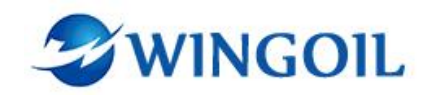

## <span id="page-8-0"></span>3.4.2 Parameter Write

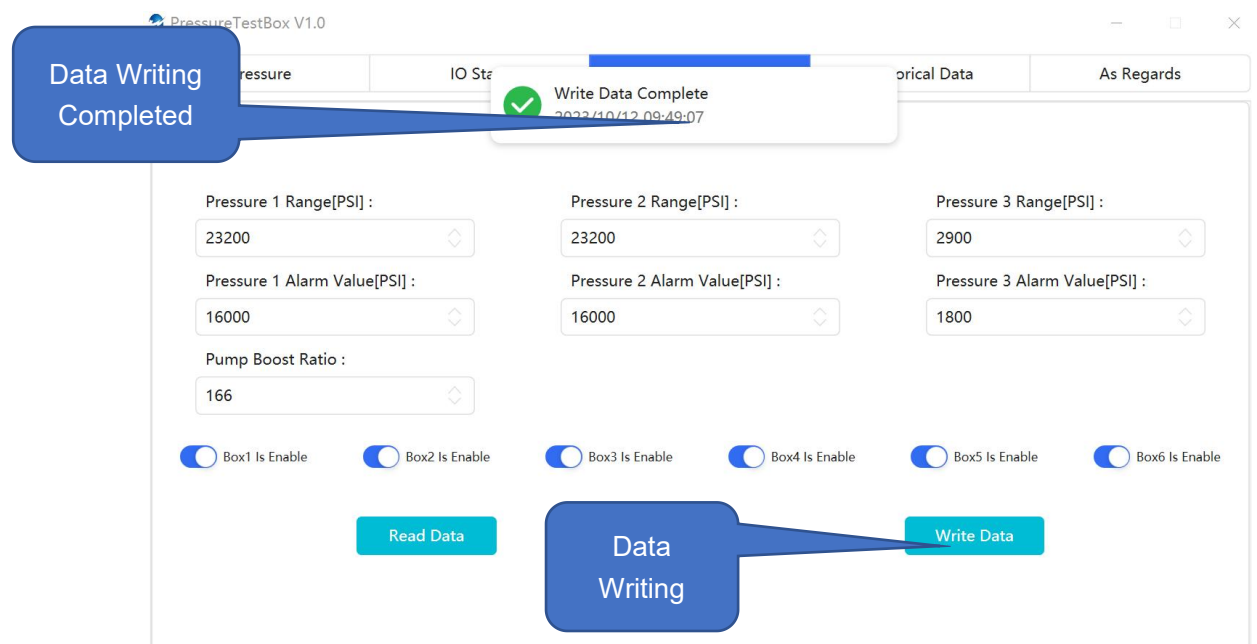

## <span id="page-8-1"></span>3.5 Historical Data

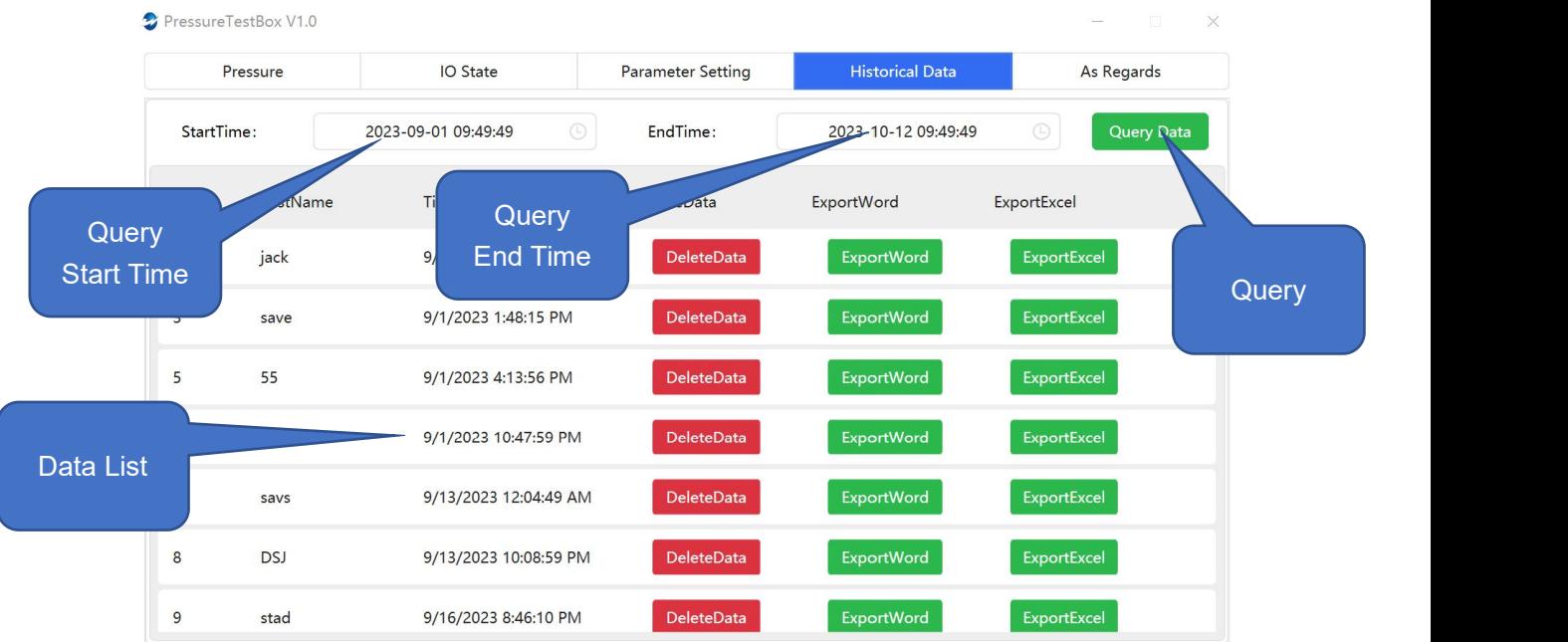

- Enter the start and end time of the query.
- Click "Query Data".
- Export or delete the data.

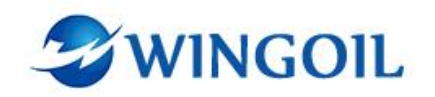

### <span id="page-9-0"></span>3.5.1 Export Data

• Click the export button to export the data.

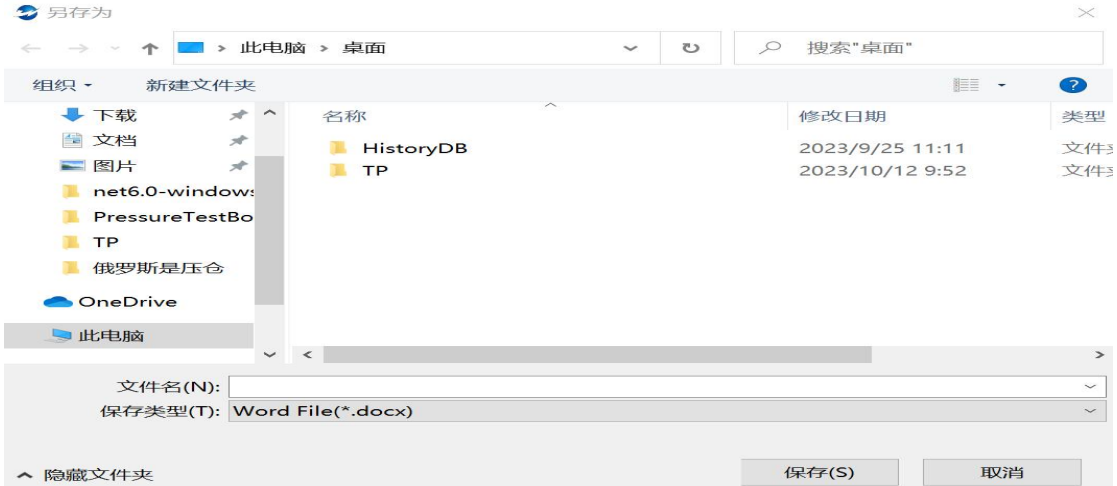

- Select the file location.
- Enter the file name.

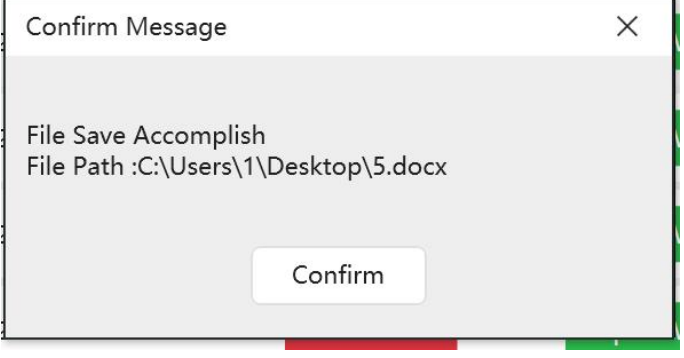

• File export completed.

# <span id="page-9-1"></span>4. About

Version: PressureTestbayBox v1.0

Build Date:2023-10-10

Address: 7-1-3, Zhonghaiwai Zhihuigang Industrial Park,

58 Jiade Ave., Beibei District, 400707

Chongqing City, China

Tel:023-63089565

Fax:023-63089919-8